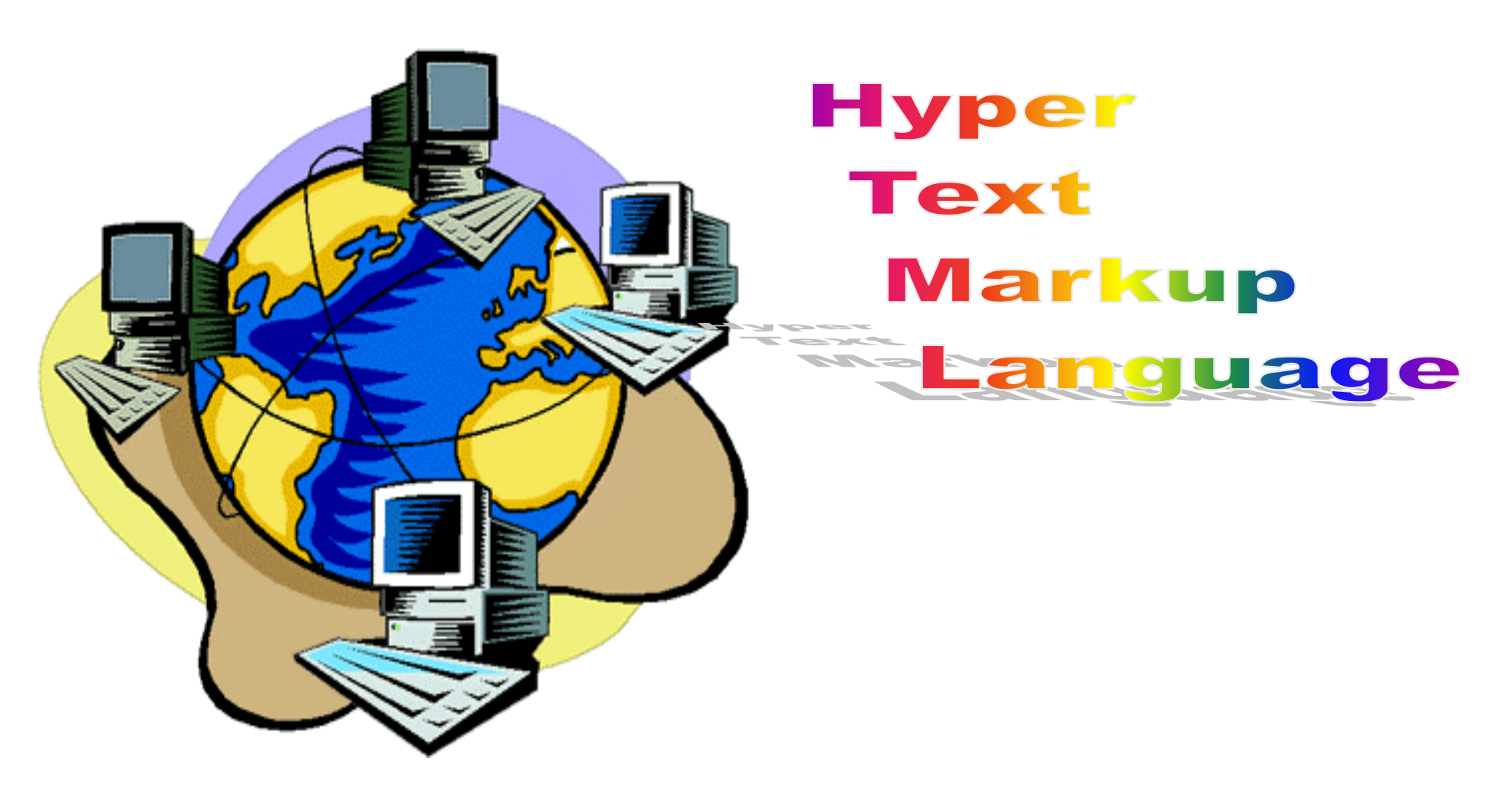

## préambule

- *cette présentation, basée sur la norme HTML3.2, n'a pas vocation à être exhaustive*
- *la notation X|Y signifie que l'on peut mettre l'élément X ou l'élément Y dans l'expression*
- *un étudiant dont le login est toto et qui veut rendre accessible une page web à l'url http://www.info.univ-angers.fr/pub/toto/mapageweb.html*
	- *doit créer un répertoire public\_html dans sa HOME DIRECTORY (ie : ~toto* **Û** */home/etud/…/toto)*
	- *doit placer le fichier mapageweb.html dans ce répertoire public\_html*
	- *s'assurer que n'importe quel utilisateur* 
		- *a le droit de passage sur ~toto et sur ~toto/public\_html*
		- *a le droit de lecture sur mapageweb.html*

## méthodologie de développement

- Développement sous windows
	- écrire la page web avec le bloc-notes ou le composer de Netscape en l'enregistrant sur le disque D:
	- la visualiser « en local » avec Netscape ou IE par le menu Fichier, ouvrir…
	- la transférer par FTP sur le serveur sirius dans le répertoire public\_html
- Développement sous Linux (serveur sirius)
	- Écrire la page web avec Quanta ou asWedit ou n'importe quel éditeur de texte en l'enregistrant dans un répertoire de travail
	- La visualiser en « local » avec Netscape par le menu Fichier, Consulter une page,…
	- La recopier dans le répertoire public\_html
- La page est ensuite accessible à l'url *http://www.info.univ-angers/fr/pub/toto/mapageweb.html*

### balises ou marqueurs (tag) HTML

- Une page web est composée d'éléments (textes, images, liens hypertextes, …) à afficher selon une présentation définie par des balises
- les balises peuvent être écrites en minuscules ou majuscules et vont (presque toutes) par paire :
	- une balise ouvrante <truc> et une balise fermante </truc>
	- leur action porte sur les éléments placés entre la paire
	- balises simples <truc>
	- balises avec attributs <truc attribut="valeur">….</truc>
	- les balises peuvent et doivent être imbriquées hiérarchiquement

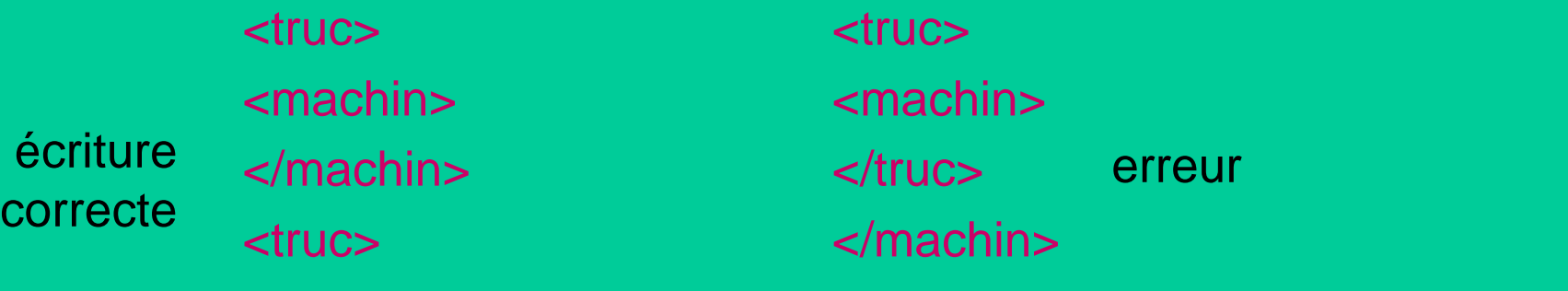

## structure générale d'une page web

#### début

<HTML>

corps : partie visible du document

<BODY> Bla bla bla …… <SCRIPT> … </SCRIPT> <!- commentaires --> </BODY> </HTML>

fin

#### mise en page

- <BODY BGCOLOR="#RVB"> </BODY> pour un fond d'écran de la couleur R+V+B. R, V et B sont des nombres héxadécimaux compris entre 0 et 255 (FF) représentant la quantité de rouge, de vert et de bleu. #RVB peut-être remplacé par le nom standard de la couleur (ex: white)
- <BODY BACKGROUND="url"> </BODY> pour un fond d'écran composé de l'image contenue dans le fichier dont l'url est spécifié
- la balise <BODY> permet aussi de spécifier des paramètres généraux appliqués sur tout le texte de la page (couleur du texte, couleur des liens, couleurs des liens visités, …)

### mise en page

- <DIV ALIGN="left" | "right" | "center"> </DIV> pour créer une division où le texte sera aligné à gauche, à droite ou au milieu
- <CENTER> </ CENTER > version simplifiée pour centrer la présentation
- <P ALIGN="left" | "right" | "center"> </ P> pour créer un paragraphe aligné à gauche, à droite ou au milieu
- <P> employé seul marque une fin de paragraphe, et provoque donc un retour à la ligne avec saut
- < BR> passage à la ligne sans saut

### mise en page

- <HR> trace une ligne horizontale sur toute la largeur de la page, attributs possibles :
	- SIZE="N" pour une épaisseur de N pixels
	- WIDTH="N" pour une largeur de N pixels
	- WIDTH="N%" pour une largeur de N% par rapport à la fenêtre
	- ALIGN="left" | "right" | "center" pour placer la ligne sur la page

## mise en forme de texte

- <BIG>gros</BIG>
- <SMALL>petit</SMALL>
- <B>**gras** </B>
- <l>italique</l>
- <SUP>mise en exposant</SUP>
- <SUB>mise en indice</SUB>
- <PRE>texte préformatté</PRE> le texte est affiché tel que dans le fichier source
- $\lt$ H1>titre de niveau 1  $\lt$ /H1> (idem avec  $\lt$ H2>, …,  $\lt$ H6> pour des titres de niveaux inférieurs)

#### choix de la police de caractères

- *Il n'est pas forcément souhaitable de fixer l'utilisation d'une police particulière*
	- *car elle risque de ne pas être disponible sur la plate forme du navigateur*
	- *car l'utilisateur du navigateur a pu choisir sa propre police*
- <FONT> texte </FONT>, attributs possibles :
	- FACE="Arial,Helvetica" pour spécifier d'abord Arial, et si non disponible alors Helvetica
	- $-$  SIZE="N" | "+N" (N compris entre 1 et 7)
		- N valeur absolue
		- +N valeur relative par rapport à la taille standard
	- COLOR="#RGB" (idem BODY)

## **listes**

- liste non numérotée <UL>  $<$ L $>$ item1 ...  $<$ /L $>$ 
	- $<$ /UL $>$

...

• liste numérotée <OL> <LI> item1 </LI> ...

• liste de définitions <DL> <DT> terme1 </DT> <DD>définition 1</DD>

 $<$ /DL $>$ 

...

 $$ 

## tables

• Elles servent à présenter des tableaux de données mais aussi à faire des effets de présentation <TABLE> début de table ... </TABLE> fin de table début de ligne fin de ligne début de cellule <TD> fin de cellule  $<$ TR $>$ … ...  $<$ /TR $>$ …  $<$ /TD $>$ <TH> en-tête colonne 1 </TH> ...

## tables

- attributs pour la balise <TABLE>
	- BORDER="N" bordure de N pixels d'épaisseur, aucune bordure si N=0
	- WIDTH="N" largeur de la table égale à N pixels
	- WIDTH="N%" largeur de la table égale à n% de celle de la fenêtre
	- BGCOLOR="couleur" pour fixer la couleur du fond de la table
	- CELLSPACING="N" espacement entre les cellules
	- CELLPADING="N" espacement entre le contenu d'une cellule et le bord de la cellule
- <CAPTION >légende de la table </CAPTION>
	- attribut ALIGN="TOP" | "BOTTOM" pour placer la légende au-dessus ou en dessous de la table

### tables

- Attributs communs à <TR> <TD> et <TH>
	- COLOR="couleur" pour fixer la couleur du fond
	- ALIGN= "left" | "right" | "center" pour l'alignement horizontal
	- VALIGN= "bottom" | "middle" | "top" pour l'alignement vertical
- Attributs de <TD>
	- COLSPAN="N" permet à la cellule de recouvrir N colonnes
	- ROWSPAN="N" permet à la cellule de recouvrir N lignes

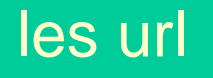

## • Uniform Resource Locator : adresse d'un document (au sens large) sur Internet

**http://www.info.univ-angers.fr/pub/pn/index.html#bas = protocole://serveur/…/répertoire/…/fichier#ancre**

## insertion d'images

- <IMG SRC="url"> insère l'image contenue dans le fichier (format jpeg, gif ou png) dont l'url est spécifié, attributs :
	- ALT="texte" texte à afficher si le navigateur n'affiche pas les images, également affiché lorsque la souris passe au-dessus de l'image
	- WIDTH="N" largeur de l'image en pixels
	- HEIGHT="N" hauteur de l'image en pixels
	- ALIGN="left" | "right" | "top" | "middle" | "bottom" pour aligner l'image par rapport au texte
	- HSPACE="N" N pixels d'espacement horizontal autour de l'image
	- VSPACE="N" N pixels d'espacement vertical autour de l'image

#### liens hypertextes

- <A HREF="url"> texte <A> crée un lien qui renvoie vers l'url spécifié lorsque l'utilisateur clique sur le texte
- <A HREF="url1"> <IMG SRC="url2"><A> crée un lien qui renvoie vers l'url1 lorsque l'utilisateur clique sur l'image spécifiée dans url2
- soit une page web d'url U contenant  $\leq$ A NAME="toto">  $\times$   $\leq$ /A> qui définit une ancre toto positionnée sur X, alors le lien

<A HREF="U#toto"> Y </A> renvoie vers l'endroit où est placé X dans la page web U lorsque l'on clique sur Y (utile pour la navigation à l'intérieur d'une page)

• *quand c'est possible utiliser des url relatives à la page web en cours de construction (ex : ../../rep1/truc.html) plutôt que des url absolues*

## formulaires

- un formulaire inclus dans une page web permet à l'utilisateur de saisir des données, faire des choix, …
	- pour envoyer au serveur web les données saisies par l'utilisateur
	- pour passer en arguments à une fonction Javascript les données saisies par l'utilisateur
- ex : http://www.info.univ-angers.fr/pub/pn/Html/formulaire.html
- une même page peut contenir plusieurs formulaires mais on ne peut pas imbriquer un formulaire dans un autre

## formulaires

- <FORM> éléments du formulaire </FORM> si l'on n' a pas besoin d'envoyer de paramètres au serveur web
- <FORM ACTION="U" METHOD="POST" | "GET"> éléments du formulaire <FORM> si l'on veut envoyer les paramètres au "programme" désigné par l'url U.
	- méthode GET : les paramètres sont envoyés concaténés à la fin de l'url U
	- méthode POST: les paramètres sont envoyés dans un flux indépendant entre le navigateur et le serveur web
	- l'action sera déclenchée par le clic sur un bouton de type submit
- on peut nommer le formulaire à l'aide de l'attribut NAME="toto"

## méthodes GET et POST

#### www.truc.org

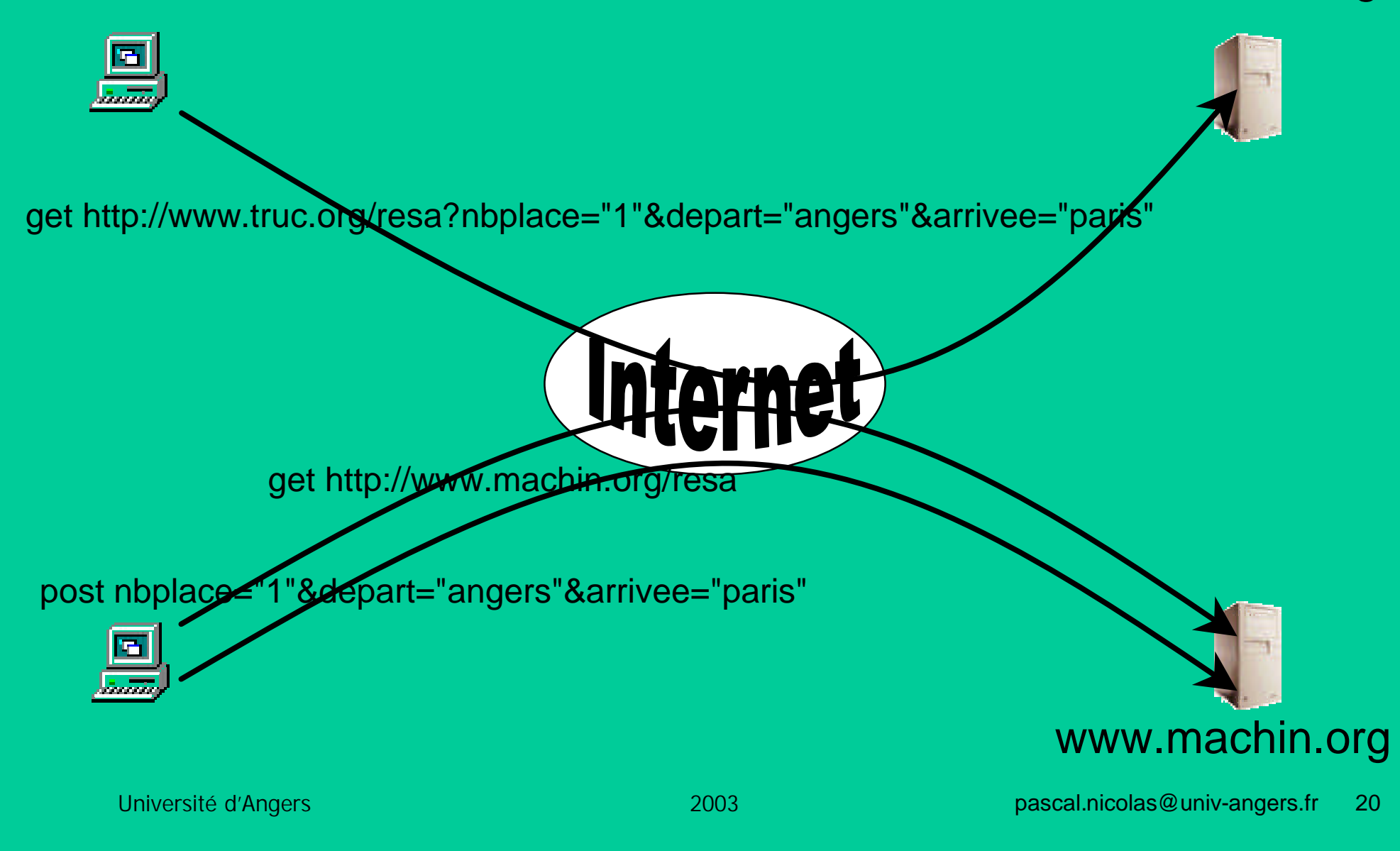

- Tous les éléments peuvent contenir un attribut
	- NAME="toto" s'il y a besoin de les nommer
	- VALUE="titi" s'il y a besoin de lui donner une valeur
- <TEXTAREA ROWS="R" COLS="C"> valeur par défaut </TEXTAREA> affiche une zone de saisie de texte de R lignes et C caractères de large
- <INPUT TYPE="text"> affiche une boite de saisie de texte
	- SIZE="N" de N caractères de large
	- VALUE="toto" avec "toto" comme valeur par défaut
	- MAXLENGTH="N" saisie limitée à N caractères
- <INPUT TYPE="password"> affiche une boite de saisie de texte à l'aveugle (les caractères entrés sont affichés sous forme d'\*), mêmes attributs que "text"

- <INPUT TYPE="hidden"> crée une "zone mémoire" invisible dans la page web
- <INPUT TYPE="reset"> affiche un bouton permettant de réinitialiser le formulaire lorsque l'on clique dessus (si on lui donne une valeur celle-ci sera affichée)
- <INPUT TYPE="checkbox"> affiche une case d'une boite à cocher
	- CHECKED pour forcer (indiquer que) la boite à être (été) cochée
- <INPUT TYPE="radio"> affiche un bouton radio, lorsque plusieurs boutons de même nom existent un seul peut être coché (ou exclusif entre tous les boutons)
	- CHECKED pour forcer (indiquer que) le bouton à être (été) coché

- <INPUT TYPE="button" value="toto" ONCLICK="action"> affiche un bouton portant le texte "toto" et lançant action lorsque l'on clique dessus
- <INPUT TYPE="submit" value="toto"> affiche un bouton portant le texte "toto" et soumettant le formulaire lorsque l'on clique dessus (active l'url spécifiée dans l'attribut ACTION du formulaire)

• <SELECT> <OPTION VALUE="toto1" > texte1

# </SELECT>

…

affiche un menu déroulant permettant de sélectionner l'une des options, chaque ligne du menu a une valeur spécifique (ex: toto1) et affiche le texte spécifié à côté (ex: texte1)

- <OPTION VALUE="toto1" SELECTED> texte1 permet de choisir cette ligne comme option par défaut
- <SELECT SIZE="N" MULTIPLE>... </SELECT> affiche une fenêtre de N lignes et permet la sélection simultanée de plusieurs lignes